## お問い合わせ先について

プリンタードライバーのバージョンアップやプリンターが故障したとき など、何らかのお問い合わせが必要になったときは、目的に応じて 以下のお問い合わせ先にご連絡ください。

### お買い上げいただいた販売店

・ 消耗品やオプション品のご購入について

・ 故障時の修理について

※保守契約を締結されているお客様は、保守契約窓口にご連絡ください。

## キヤノンホームページ

- ・プリンタードライバーのバージョンアップ情報およびダウンロード
- ・トラブル発生時の解決方法
- ・商品のご紹介や各種イベント情報など
- ・オンラインでの消耗品購入

## **http://canon.jp/**

## お客様相談センター

・技術的なご質問や本プリンターの取り扱い方法について ・消耗品やオプション品をご購入する際に不明な点がある場合

## お客様相談センター (全国共通番号) **050-555-90061**

[受付時間] <平日>9:00~20:00 <土日祝日>10:00~17:00 (1/1~3は休ませていただきます)

※上記番号をご利用いただけない方は043-211-9627をご利用ください。 ※ IP電話をご利用の場合、プロバイダーのサービスによってつながらない場合があります。 ※受付時間は予告なく変更する場合があります。あらかじめご了承ください。

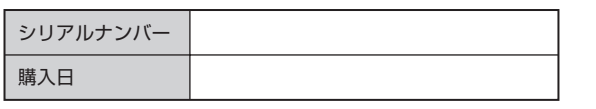

商標について

本文中の社名や商品名は、各社の登録商 標または商標です。

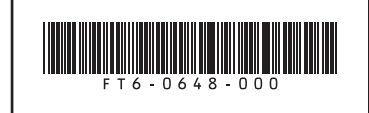

FT6-0648 (000) XXXXXXXXXX Copyright CANON INC. 2013 PRINTED IN JAPAN

LBP 8730i/LBP 8720/LBP 8710/LBP 8710e

# Canon

ocket uide

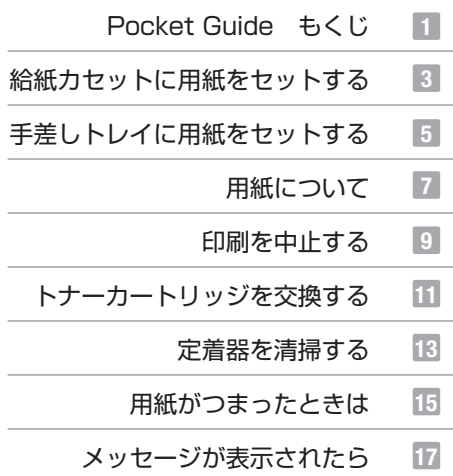

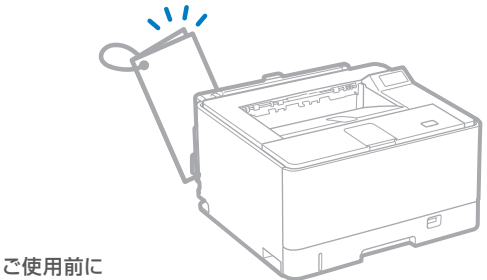

必ず本書をお読みください。 将来いつでも使用できるように大切に保管してください。

#### おことわり

本書にはプリンターの詳しい取り扱い説明や注意事項、 制限事項を記載しておりませんので、必ず CD-ROM に 収められている電子マニュアル (HTML マニュアル)も あわせてお読みください。

## Pocket Guide もくじ

給紙カセットに用紙をセットする ····· P.3

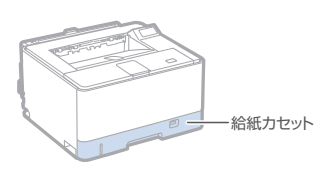

手差しトレイに用紙をセットする ····· P.5

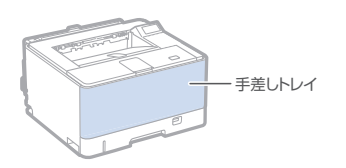

用紙について・ ・ ・ ・ ・ ・ ・ ・ ・ ・ ・ ・ ・ ・ ・ ・ ・ ・ ・ P.7

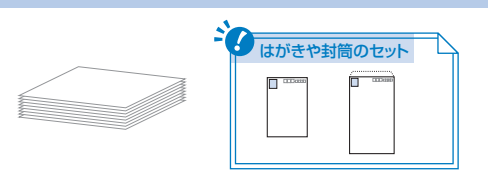

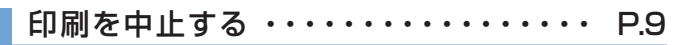

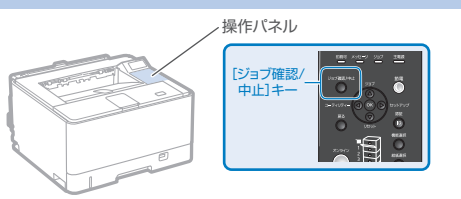

トナーカートリッジを交換する ······ P.11

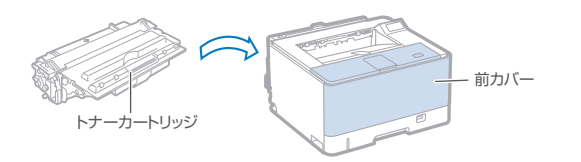

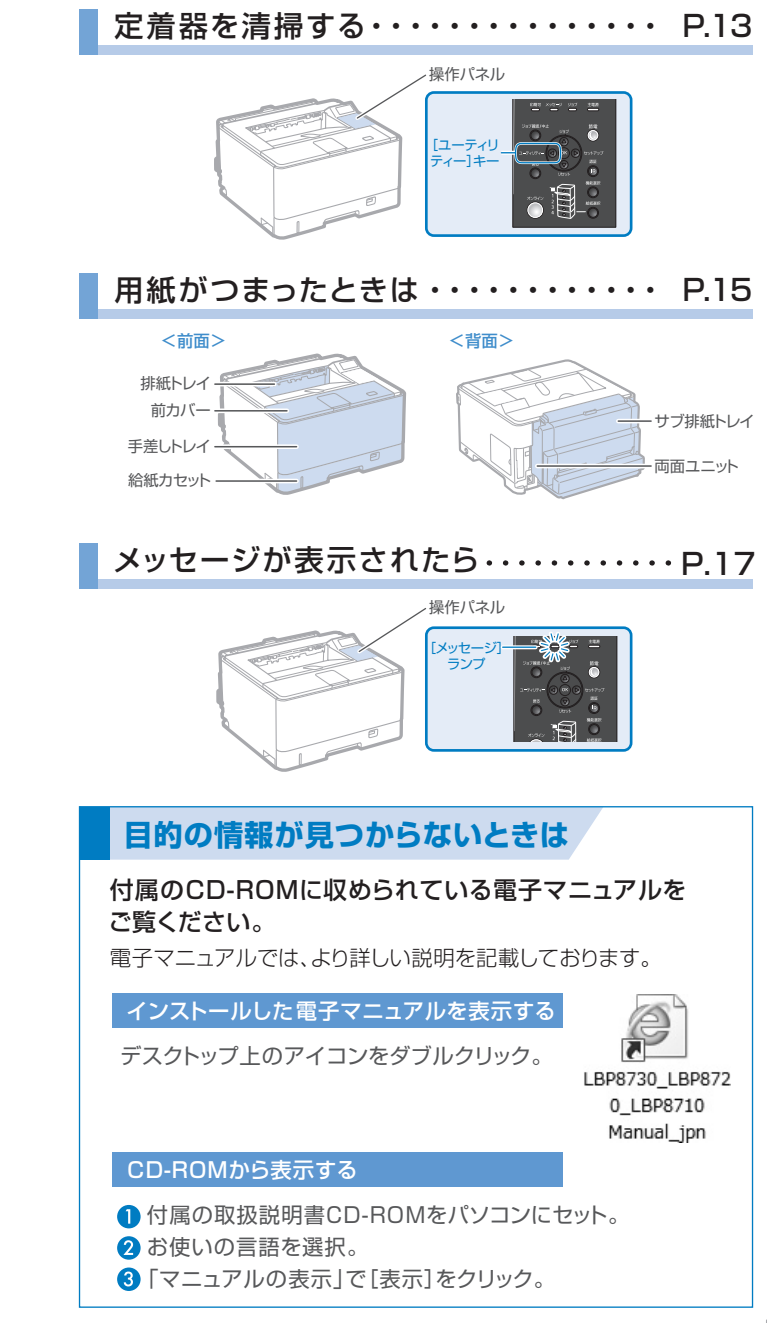

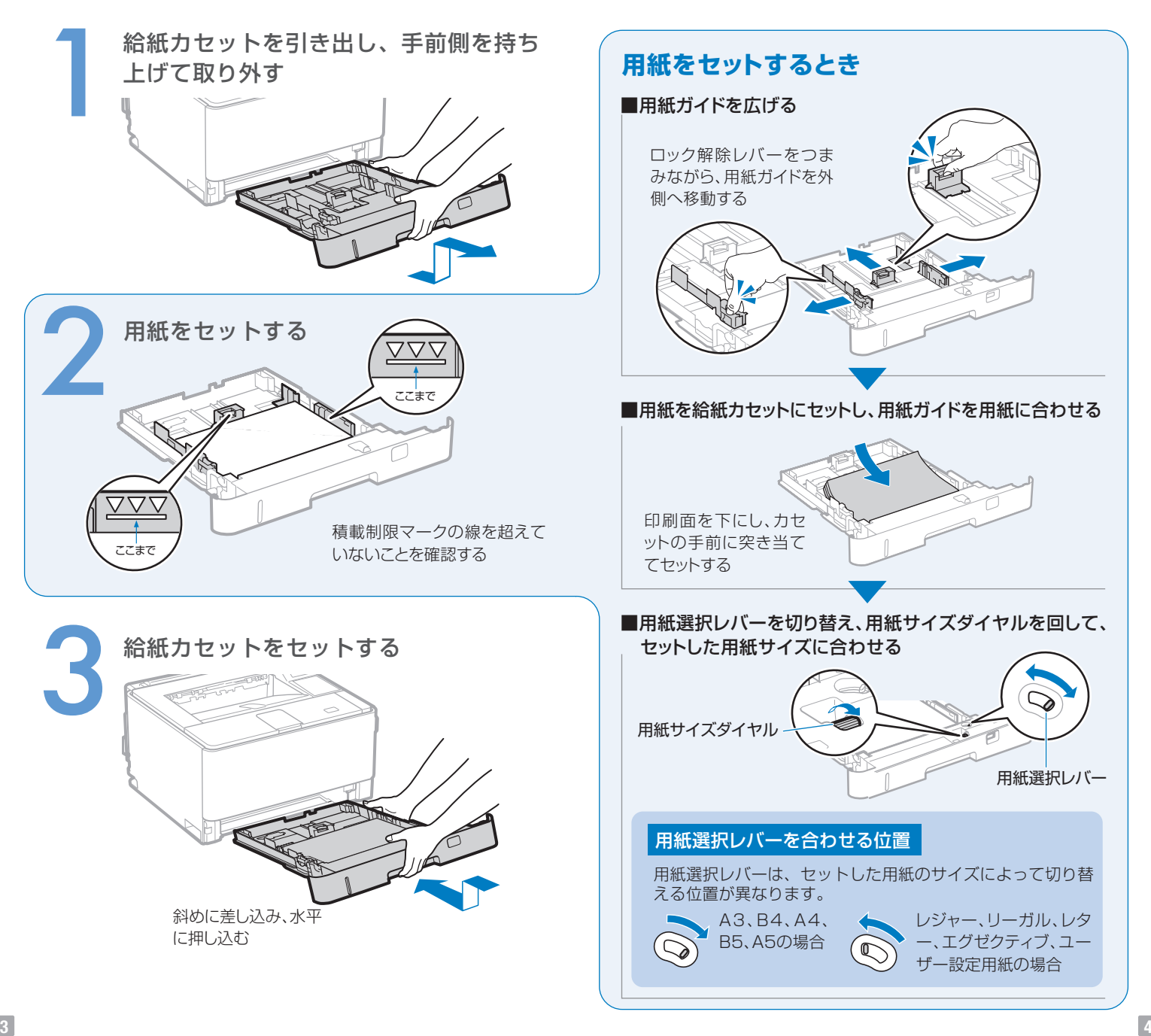

給紙カセットに用紙をセットする

(普通紙/厚紙)

## 手差しトレイに用紙をセットする (普通紙/厚紙/はがき/封筒 など)

#### Point >> 使用できる用紙の種類

・ 普通紙(60~90 g/m2) ・ OHPフィルム ・ はがき ・ 厚 紙(91~199 g/m2) ・ ラベル用紙 ・ 封筒

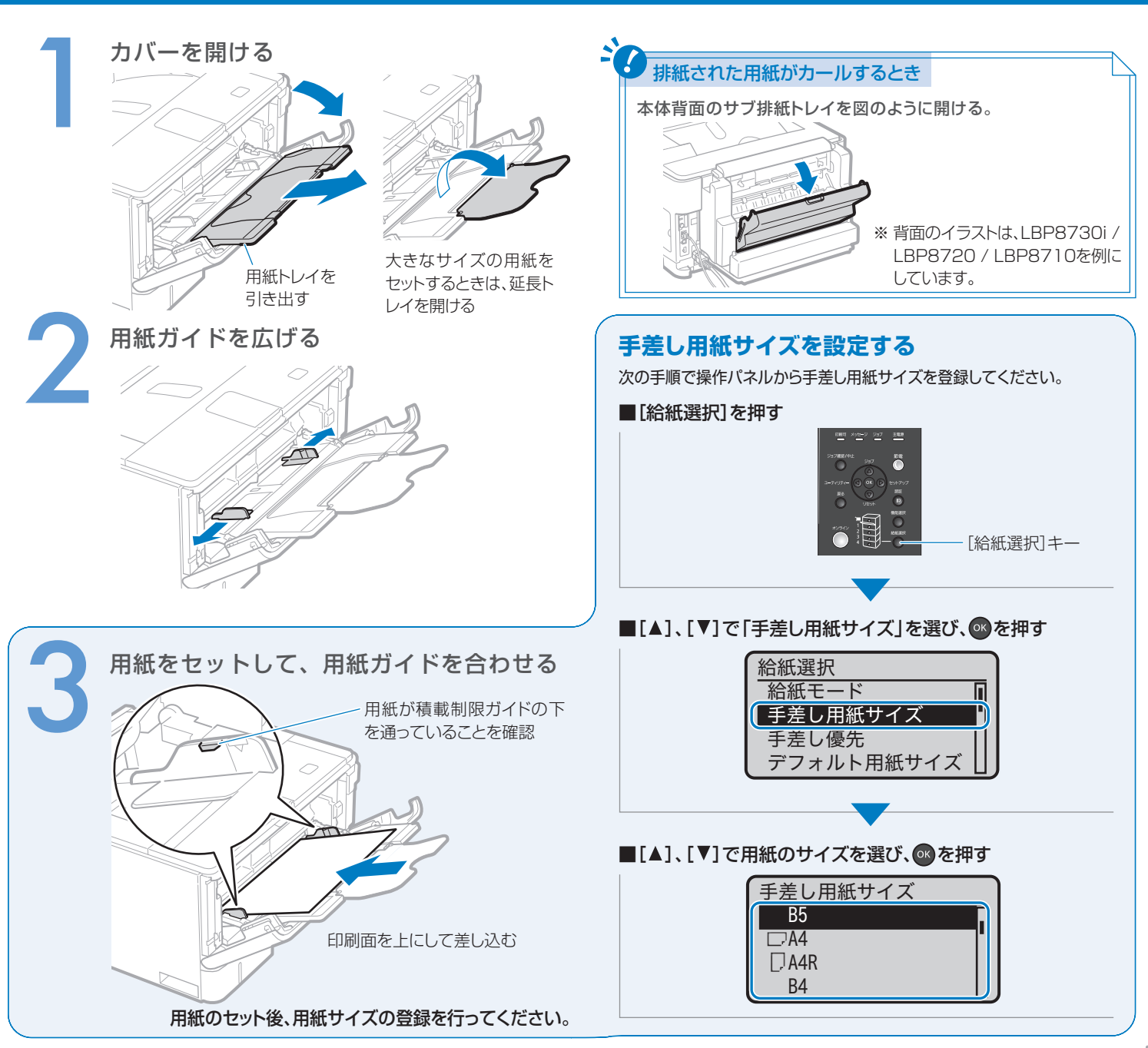

#### **使用できる用紙**

本プリンターでは次の用紙を使用できます。

○:使用可能 ×:使用不可

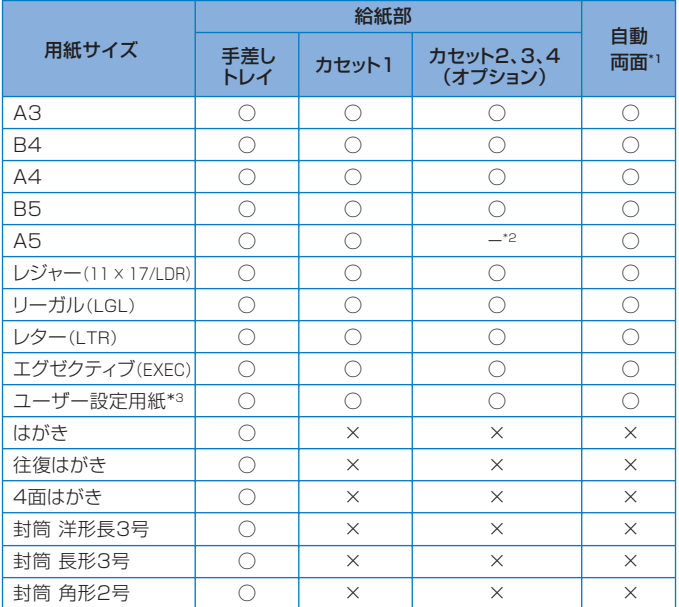

\*1 用紙をセットしなおすことなく、自動で両面に印刷できます。(LBP8730i / LBP8720 / LBP8710 のみ)

\*2 オプションのユニバーサルカセットを装着したときのみ印刷できます。

\*3 使用できるユーザー設定用紙のサイズは、「電 子 マニュアル」を参照してください。

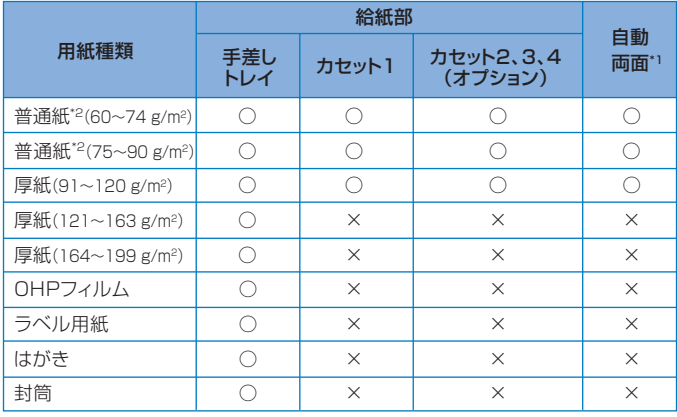

\*1 用紙をセットしなおすことなく、自動で両面に印刷できます。(LBP8730i / LBP8720 / LBP8710 のみ) \*2 再生紙も使用できます。

### **封筒・はがきをセットするとき**

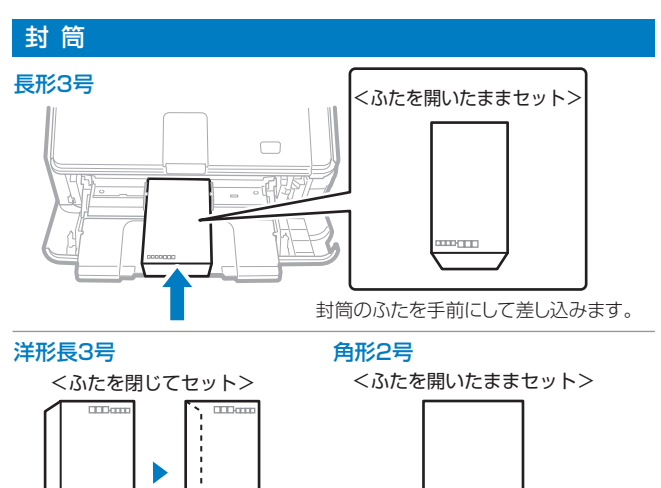

封筒のふたを左にして差し込みます。 封筒のふたを手前にして差し込みます。

**BERTH** 

は が き

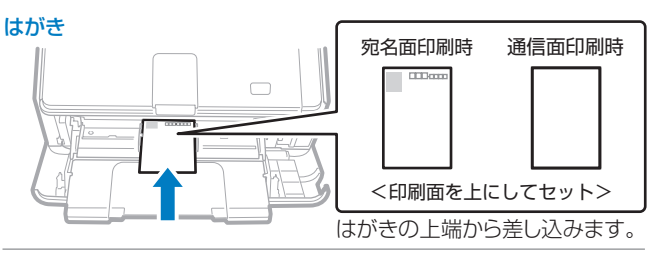

**ED**am

往復はがき 4面はがき

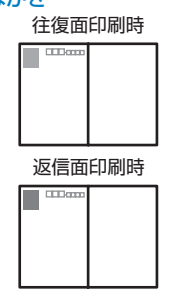

宛名面印刷時 通信面印刷時

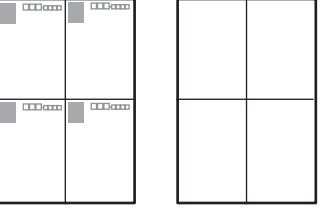

<印刷面を上にしてセット>

はがきの上端から差し込みます。 はがきを広げた状態で上端から差し 込みます。 <印刷面を上にしてセット>

#### **印刷を中止する** ※ここでは Windows を例にしています。 Mac OS については、プリンター ドライバ ーのヘルプを参照してください。

#### パソコンで印刷を中止する

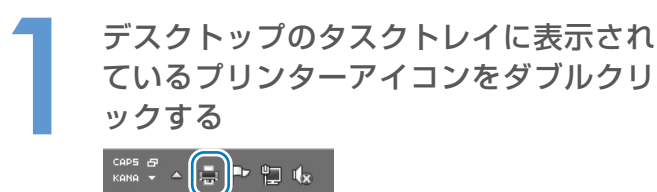

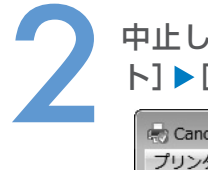

中止したい文書を選んで、[ドキュメン ト]▶[キャンセル]をクリックする

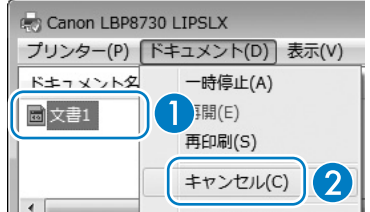

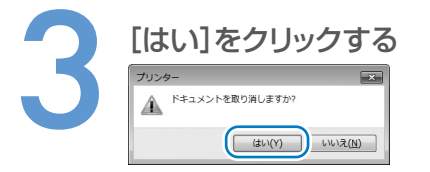

▶ 操作パネルで印刷を中止する [ジョブ確認 / 中止]を押す 뼘 쌀 쌀 뿐 [ジョブ確認 /  $227 - 87$ ″ (அ<br>വൈ∩ 中止]キー [▲]、[▼]で中止したい文書を選び、 を押す ジョブ確認/中止 1:User1 Document 1.pdf *2:User2 Document 2.pdf* [▼]で「はい」を選び、 ok を押す 中止しますか? **Lいいえ** | はい

# トナーカートリッジを交換する

Point >> 対応するキヤノン純正トナーカートリッジ

Canon Cartridge 533 (キヤノン トナーカートリッジ 533) Canon Cartridge 533 H (キヤノン トナーカートリッジ 533 H)

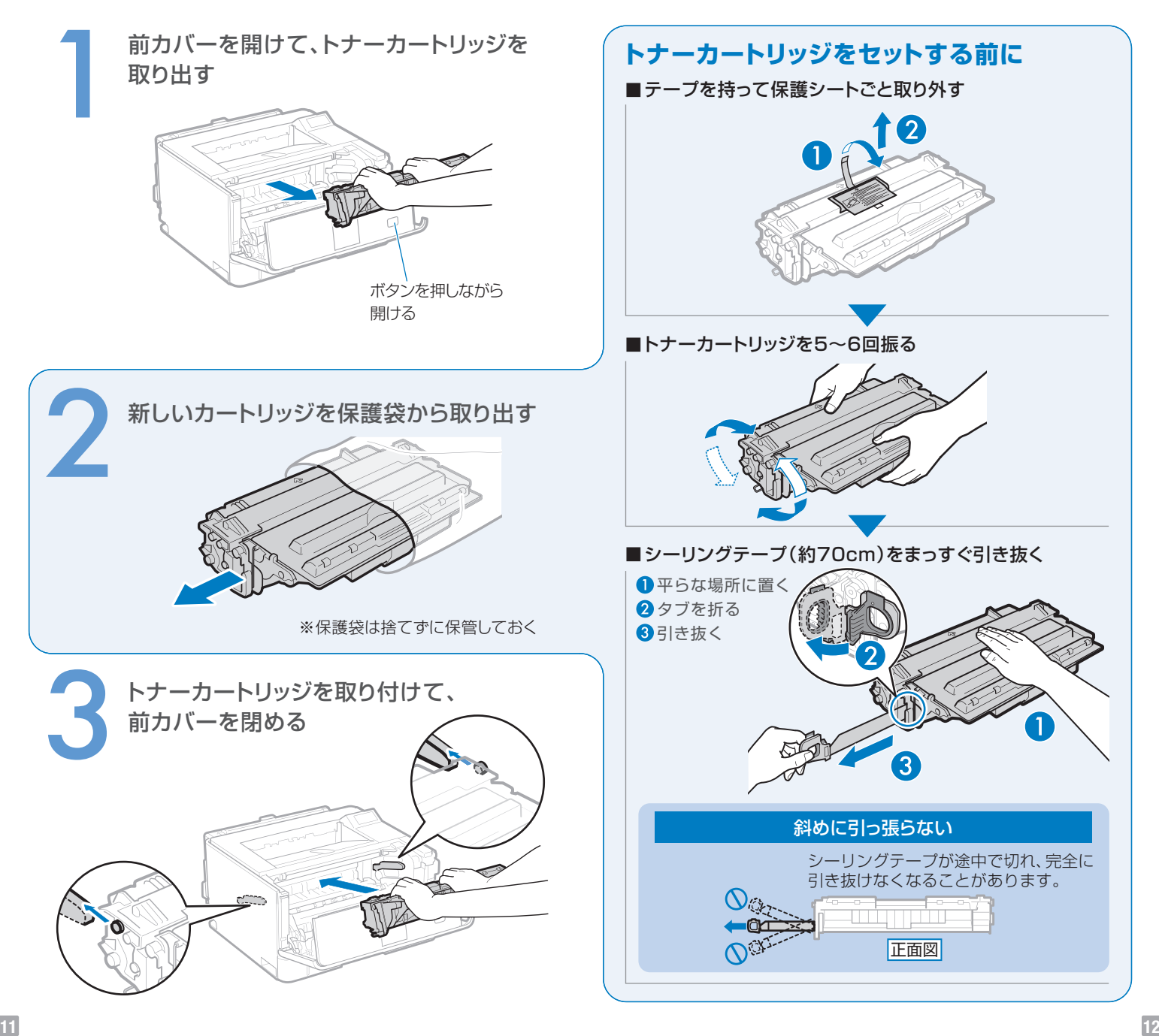

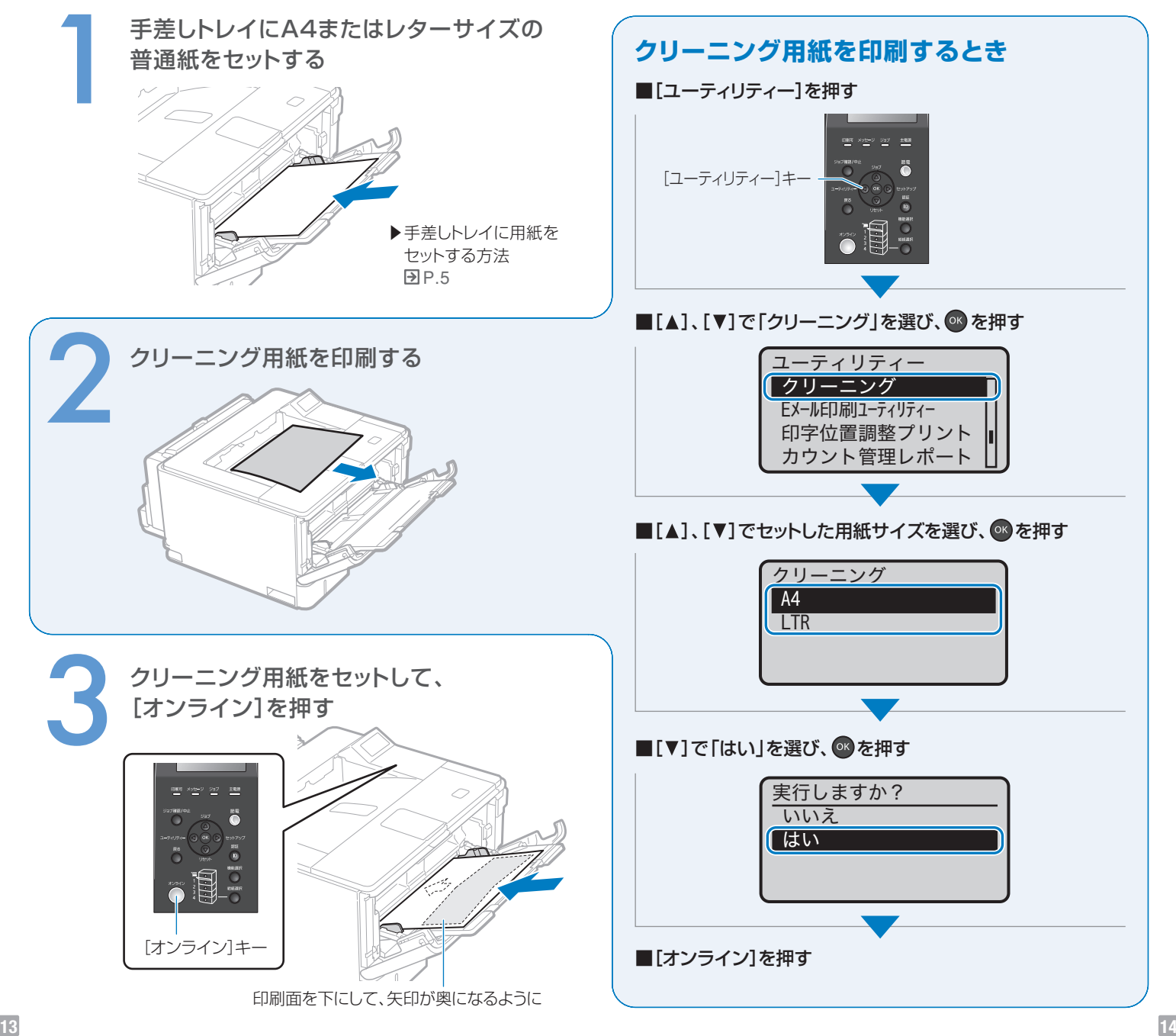

搬送ガイドから手を離さない

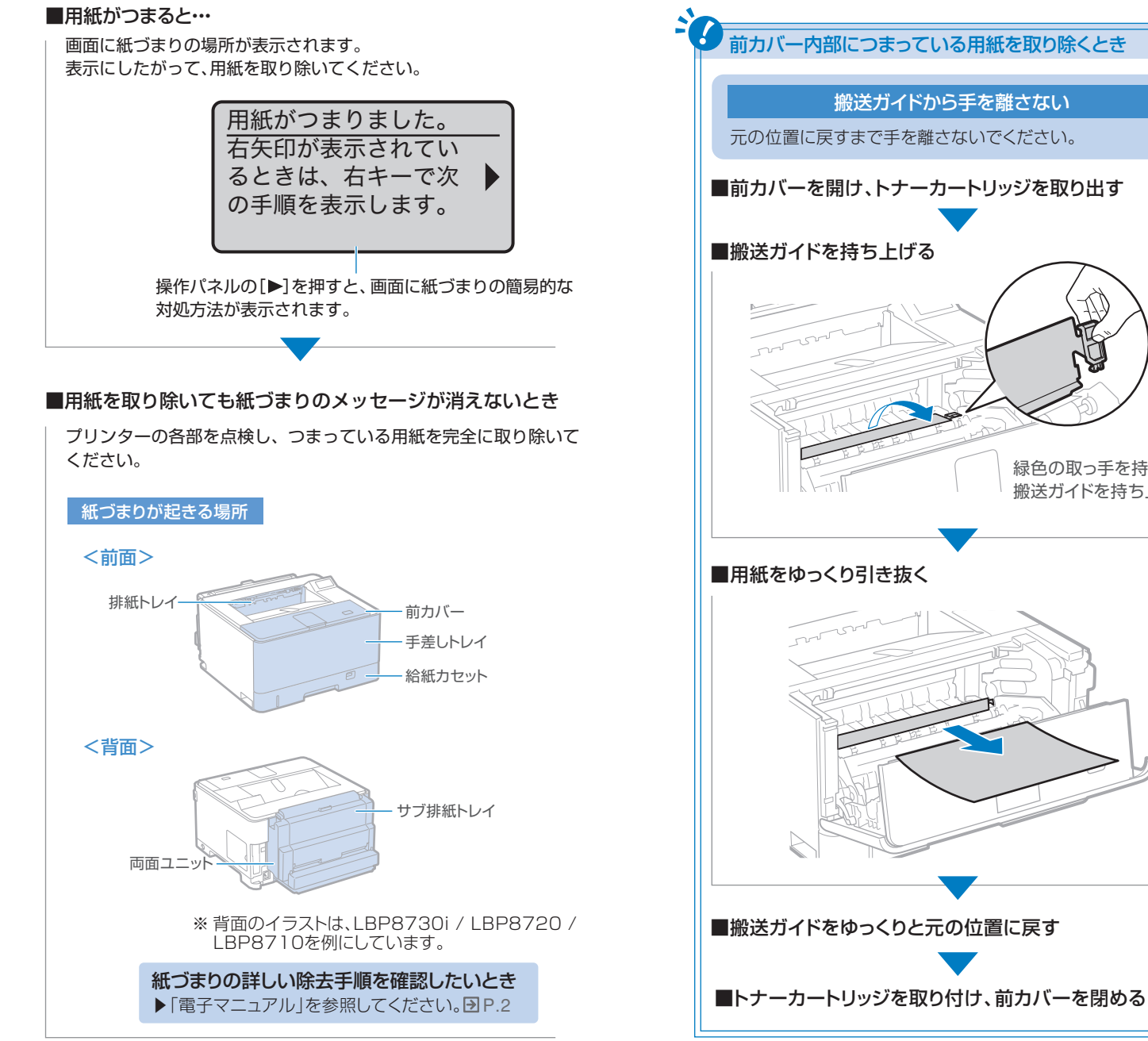

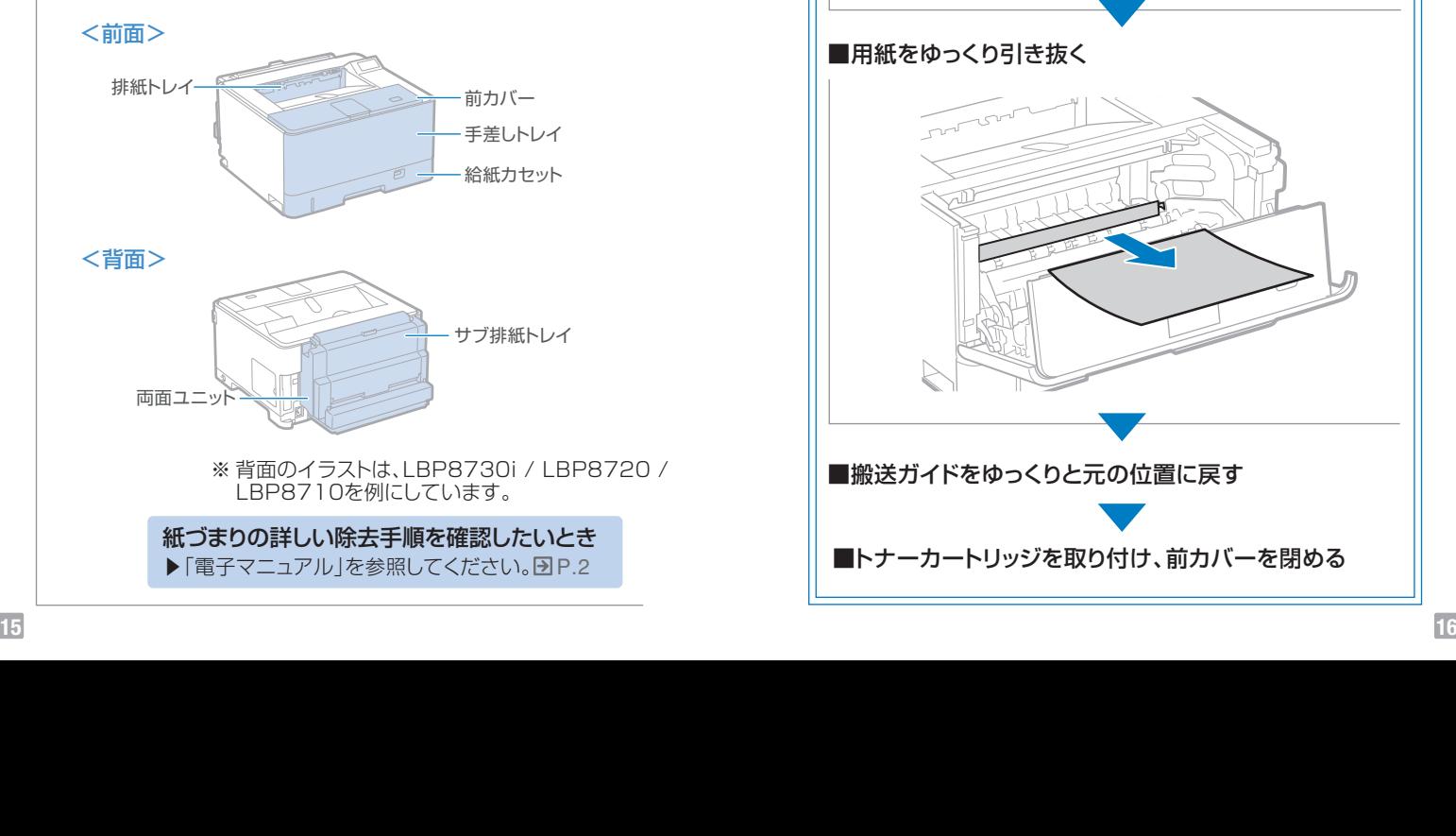

緑色の取っ手を持って、 搬送ガイドを持ち上げる

# メッセージが表示されたら

#### **ディスプレーにメッセージが表示されている**

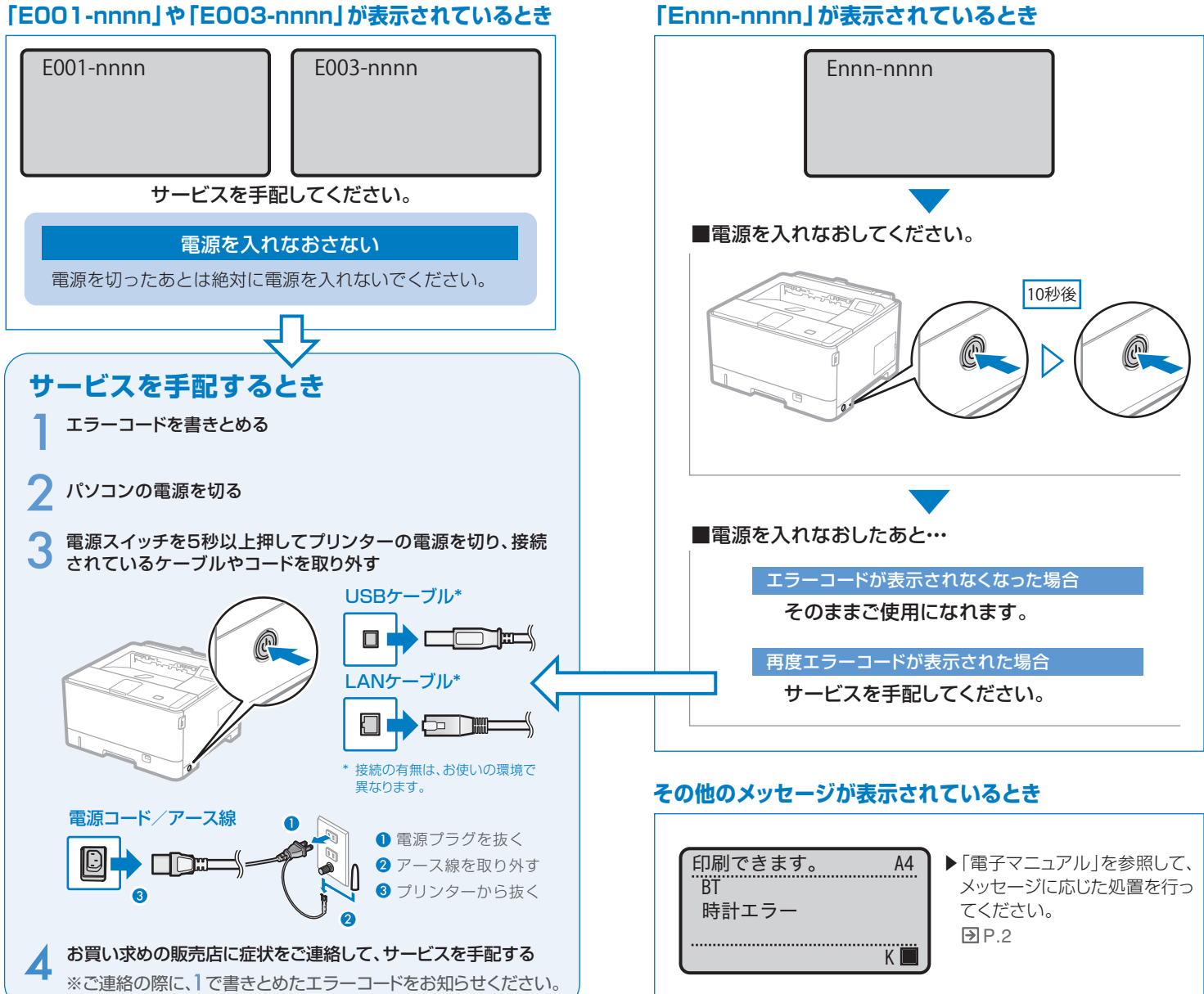

#### **「Ennn-nnnn」が表示されているとき**